## Student Directions – Code Orange Day

1) After connecting to your home internet, go to the Microsoft Folder on the home screen.

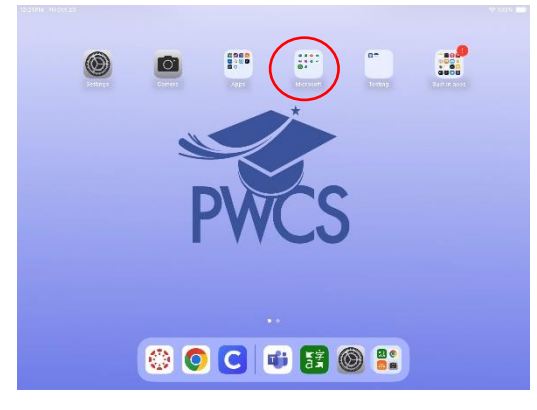

2) Open Teams.

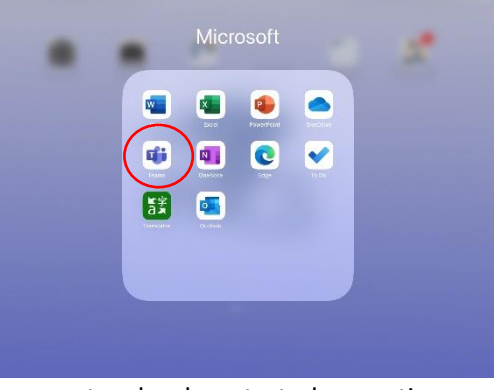

3) Click on "Join" where your teacher has started a meeting.

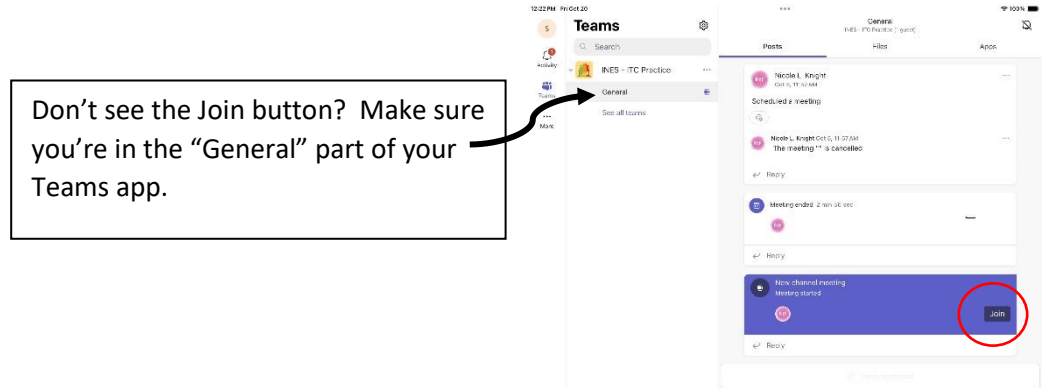

4) Click "Join Now".

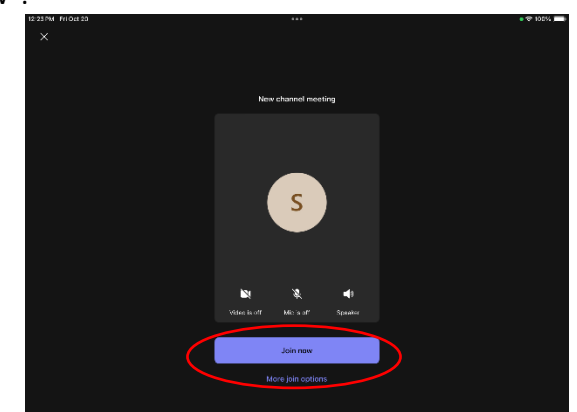

## Student Directions – Code Orange Day

5) Wait for your teacher to let you into the Team class.

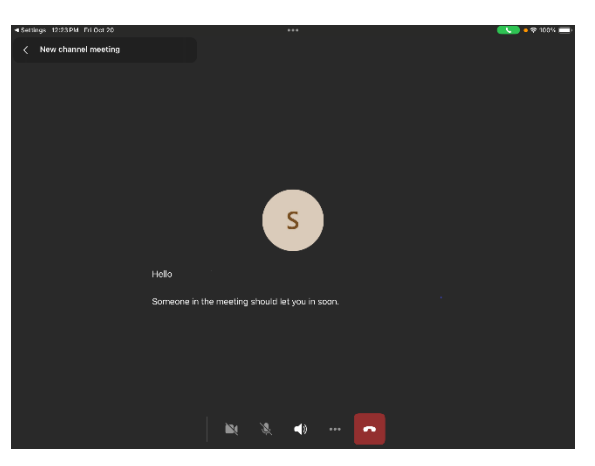

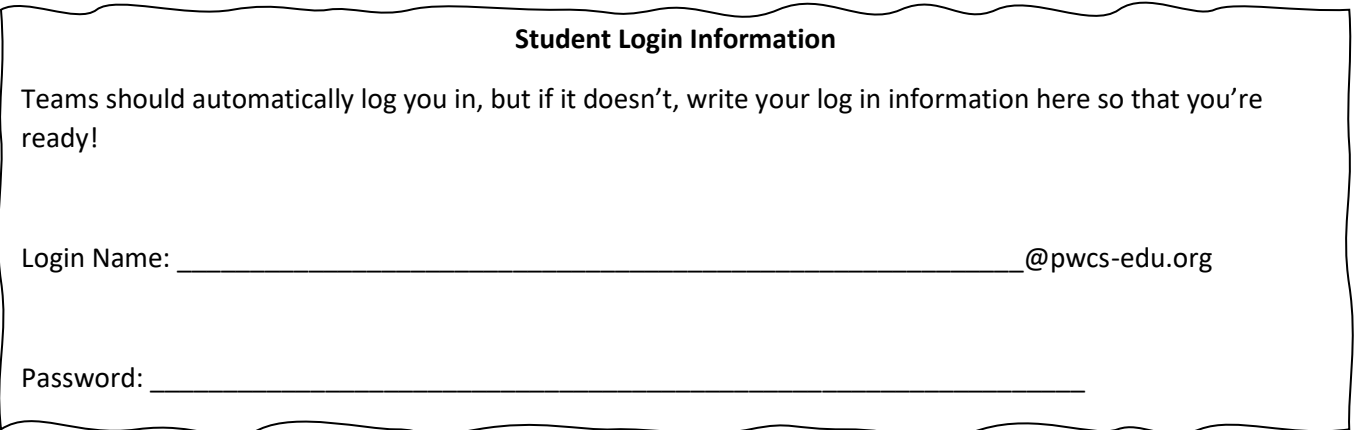

## **Remember to bring your iPad and charger back to school with you each day!**